Gentle Introduction to the Web-Interface for SPIN

Jesús Mauricio Chimento

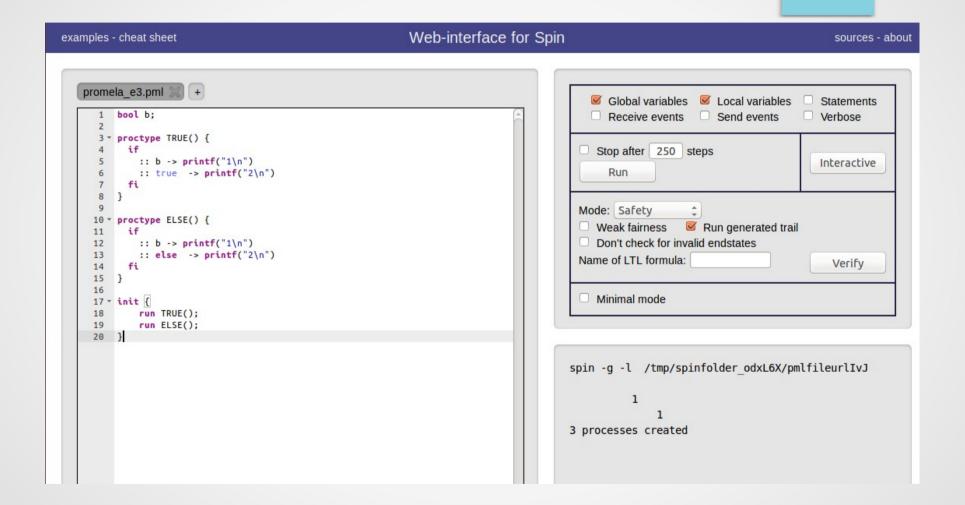

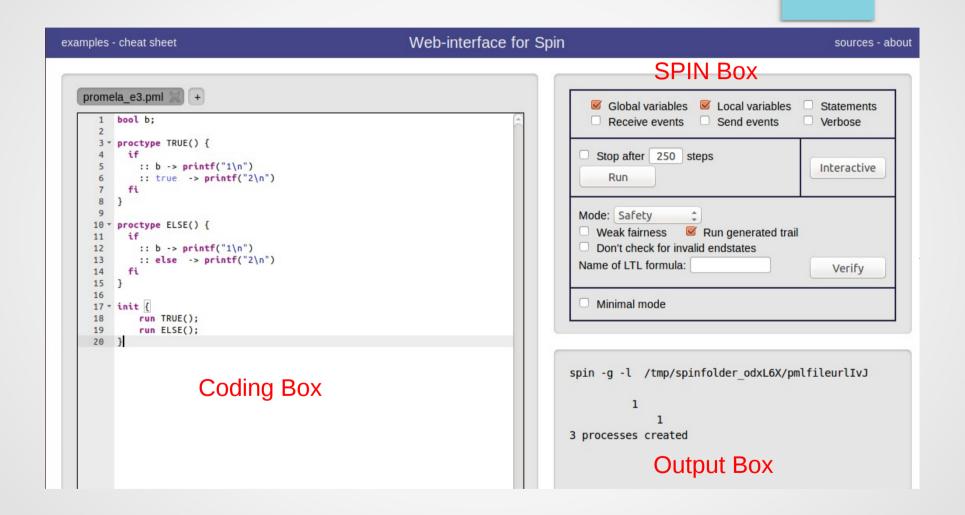

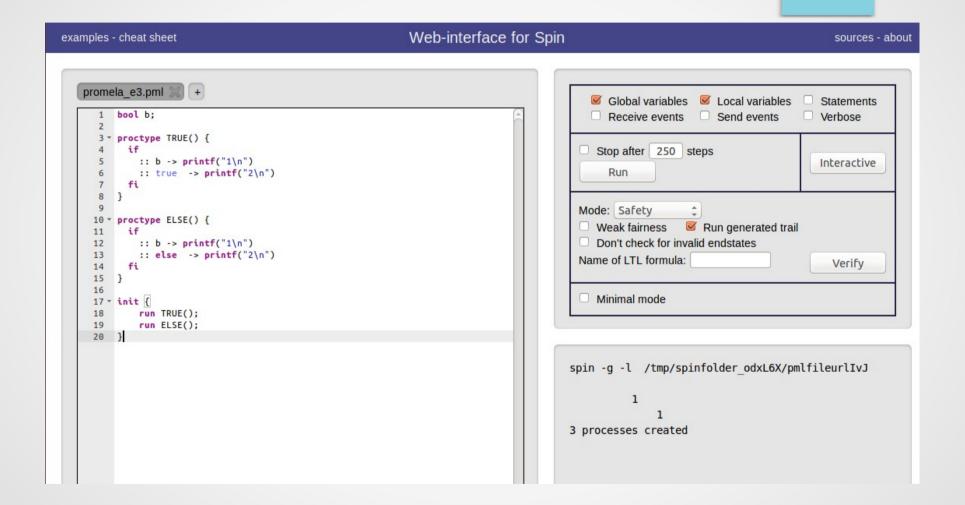

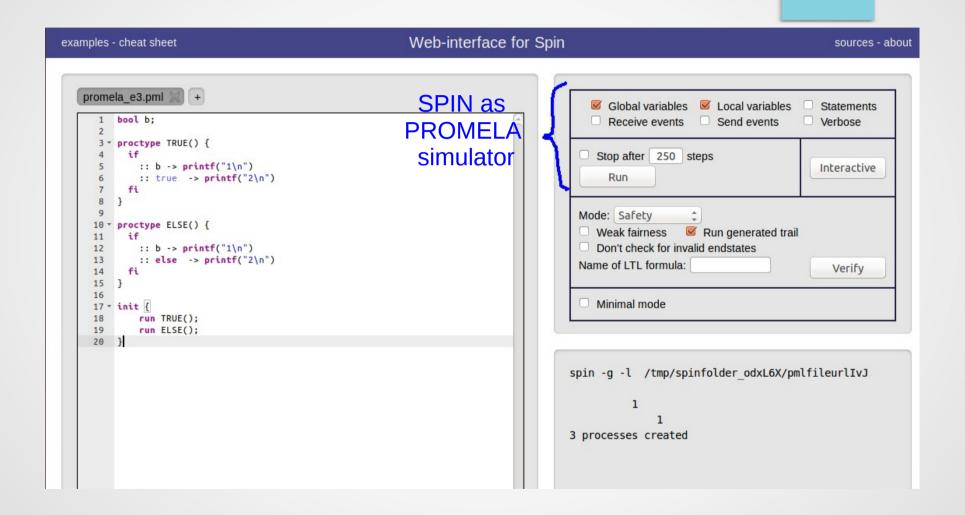

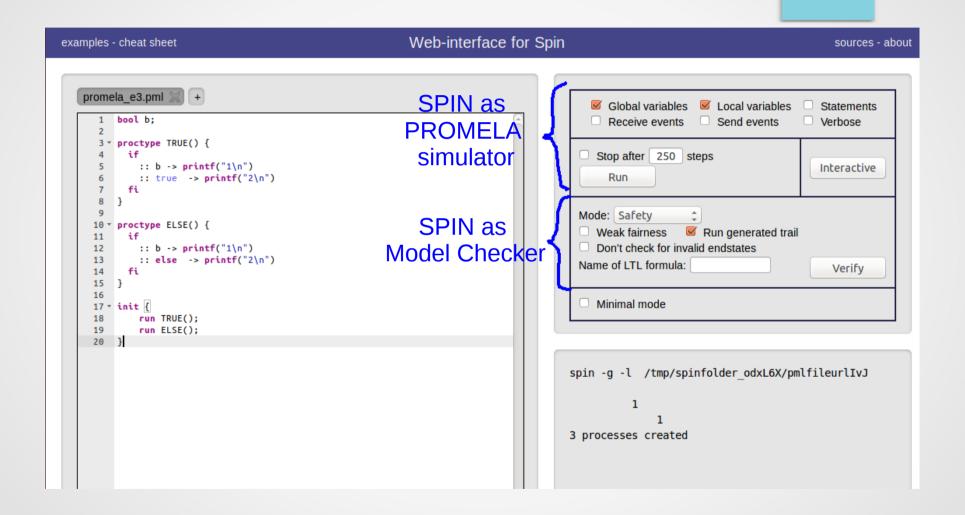

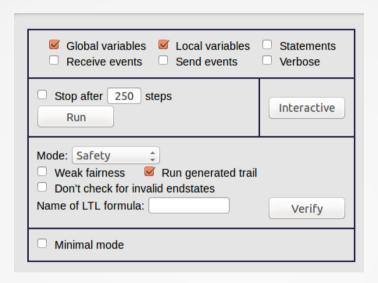

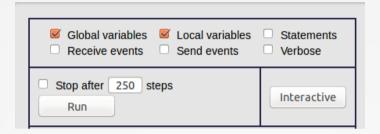

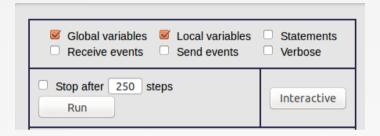

#### Run

- runs a random simulation on your model
- not aimed to find errors, but helpful to track down problems

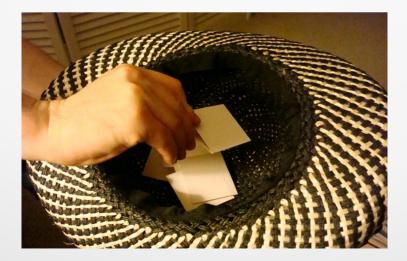

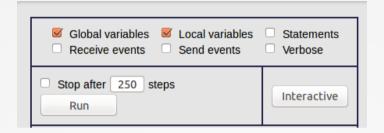

#### Interactive

- runs an interactive simulation on your model
- at each decision point where multiple paths can be taken, the user decides which one to follow

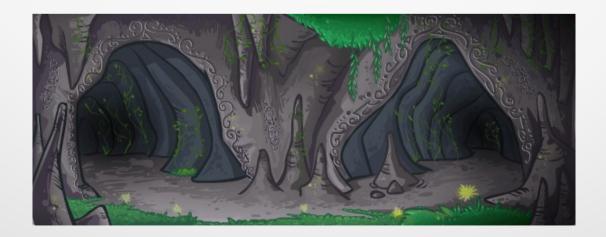

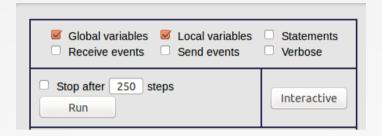

### Options

- Global Variables: shows the value of the global variables
- Local Variables: shows the value of the local variables
- Statements: shows step-by-step-like which statements are runned (this option should be selected in order to use the previous ones)
- Stop After [amount] steps: Stop the execution of the model after the indicated amount of steps

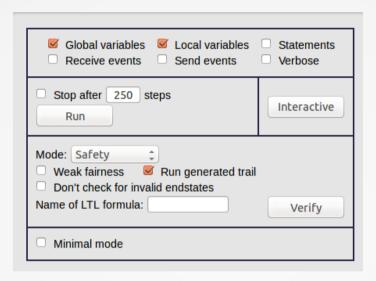

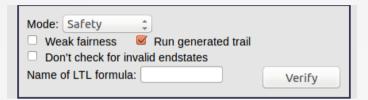

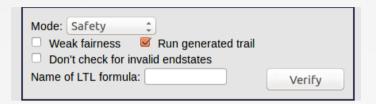

### Verify

- runs a full verification of the model
- if any error is spotted, you'll we see a message in the Output Box

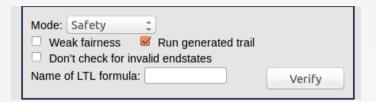

### Options

- Mode: specifies which kind of verification is performed (Safety by default)
- Run generated trail: runs a guided simulation using the trial file created by the execution of the analyzer
- Name of LTL formula: verifies a LTL formula of the model in particular

### Conclusions

- Web-Interface introduction
- SPIN as PROMELA simulator
- SPIN as Model Checker